# **APLIKASI PENGOLAHAN DATA PADA** *RECREATION AND HEALTH CLUB* **(RHC)** *FITNESS CENTER* **SWISS-BELHOTEL KENDARI DENGAN MENGGUNAKAN BAHASA<br>
PEMROGRAMAN DELPHI 7.0**<br>
Sarpina, La Ode Muhammad Bahtiar Aksara<br>
STMIK Catur Sakti Kendari,

**PEMROGRAMAN DELPHI 7.0**<br>
Sarpina, La Ode Muhammad Bahtiar Aksara<br>
STMIK Catur Sakti Kendari,<br>
Jln Drs. Abdullah Silondae No. 109, (0401) 327275<br>
Vhyna.lovely31@gmail.com STMIK Catur Sakti Kendari,<br>Jln Drs. Abdullah Silondae No. 109, (0401) 327275 Vhyna.lovely31@gmail.com

Tujuan dari Aplikasi Pengolahan Data pada *Recreation and Health Club* (RHC) *Fitness Center* Tujuan dari Aplikasi Pengolahan Data pada<br>Recreation and Health Club (RHC) Fitness Center berk<br>Swiss-belHotel Kendari yaitu dapat membantu kinerja peru:<br>karyawan yang bertugas dalam pengolahan data dan dilak karyawan yang bertugas dalam pengolahan data dan dapat mempermudah proses registrasi member dan bentuk penyimpanannya tersimpan didalam *database*. Aplikasi Pengolahan Data pada *Recreation and Health Club* (RHC) *Fitness Center* Swiss-belHotel Kendari karyawan yang bertugas dalam pengolahan data dan dilaku<br>dapat mempermudah proses registrasi member dan memb<br>bentuk penyimpanannya tersimpan didalam *database*. untuk<br>Aplikasi Pengolahan Data pada *Recreation and Health* me sistem yaitu metode perancangan menggunakan DFD, Diagram Konteks, Level Nol. Metode perancangan *database* menggunakan ERD dan Relasi. Bahasa pemrograman yang digunakan adalah menggunakan menggunakan metode yang diguna<br>sistem yaitu metode perancangan<br>Diagram Konteks, Level Nol.<br>database menggunakan ERD<br>pemrograman yang digunakan<br>pemrograman Borland Delphi 7.0.

*Kata Kunci :* RHC *Fitness Center* Swiss-belHotel Kendari.

# **I. PENDAHULUAN**

# **1.1 Latar Belakang**

Perkembangan teknologi informasi dari tahun ketahun semakin cepat dan merupakan tantangan bagi pengguna teknologi informasi itu sendiri. Perkembangan teknologi informasi yang sangat cepat terus menerus mendorong setiap sektor organisasi baik formal maupun informal atau lembaga lainnya untuk dapat memanfaatkan teknologi komputer sebagai penunjang kegiatan kerja dalam menghasilkan suatu informasi. Kebutuhan teknologi informasi yang sangat terasa dalam kehidupan bermanfaat untuk membantu permasalahan dalam proses suatu kegiatan.

Pada sebuah perusahaan sistem informasi memegang peranan yang sangat penting. Dengan sistem informasi, diharapkan perusahaan mengambil langkahlangkah yang tepat untuk meningkatkan pelayanan dan

penghasilan agar perusahaan dapat terus meningkat dan berkembang di masa-masa berikutnya. Peningkatan perusahaan dengan menerapkan sistem informasi dapat dilakukan dengan beberapa cara, antara lain dengan membuat suatu sistem informasi berbasis komputer untuk dapat mengolah data, termasuk memproses, mendapatkan, menyusun, menyimpan, memanipulasi data dalam berbagai cara untuk menghasilkan informasi yang berkualitas, yaitu informasi yang relevan, akurat dan tepat waktu, sehingga menjadi informasi yang strategis untuk pengambilan keputusan.

Pusat kebugaran / *fitness* merupakan salah satu usaha yang sekarang sudah mulai dikembangkan karena *fitness* adalah suatu kegiatan olahraga pembentukan otot-otot tubuh atau fisik yang dilakukan secara rutin dan berkala yang bertujuan untuk menjaga kesehatan tubuh dan dapat mengendurkan otot serta dapat merelaksasikan pikiran. *Fitness* sudah menjadi gaya hidup *trend* saat ini. Ada banyak sekali sarana atau tempat-tempat yang mengkhususkan fasilitasnya untuk kegiatan *fitness* seperti *Recreation and Health Club* (RHC) *Fitness Center* Swiss-belHotel Kendari.

*Fitness Center* Swiss-belHotel Kendari adalah salah satu usaha yang bergerak pada bidang olahraga. Pengolahan data yang sedang berlangsung di *Recreation and Health Club* (RHC) *Fitness Center* Swiss-belHotel Kendari pada saat ini masih dilakukan secara manual dan mengalami beberapa permasalahan seperti pada saat pengolahan data yang masih menggunakan cara sederhana dalam hal registrasi calon *member*, pengolahan data *member*, keamanan data kurang terjamin, serta kurangnya informasi pada RHC *Fitness Center*.

Melihat keadaan permasalahan di atas, penulis ingin merancang dan membangun sebuah aplikasi pengolahan data pada RHC *Fitness Center* Swiss-belHotel Kendari yang memberikan kemudahan

dalam pengolahan data *member*. Aplikasi pada RHC *Fitness Center* nantinya akan menggunakan basis data yang diharapkan dapat memberikan efisiensi dan otomatisasi dalam perhitungan data dan informasi kepada admin atau karyawan yang berwenang. Aplikasi ini diharapkan dapat membantu kinerja karyawan yang bertugas dalam pengolahan data. Sehingga segala permasalahan yang selama ini terjadi berhubungan dengan pengolahan data *Fitness* pada RHC *Fitness Center* Swiss-belHotel Kendari dapat teratasi. Berdasarkan uraian tersebut maka penulis mengangkat sebuah penelitian dengan judul "Aplikasi Pengolahan Data Pada *Recreation and Health Club* (RHC) *Fitness Center* Swiss-belHotel Kendari dengan Menggunakan Bahasa Pemrograman Delphi 7.0".

#### **1.2 Rumusan Masalah**

Berdasarkan berbagai permasalahan yang telah diuraikan, maka dapat dirumuskan suatu masalah, yaitu: "Bagaimana merancang dan membuat Aplikasi Pengolahan Data Pada *Recreation and Health Club* (RHC) *Fitness Center* Swiss-belHotel Kendari dengan Menggunakan Bahasa Pemrograman Delphi 7.0".

# **1.3 Tujuan dan Manfaat Penelitian**

1.3.1 Tujuan dari penulisan penelitian ini adalah :

Membuat Aplikasi Pengolahan Data pada

*Recreation and Health Club* (RHC) *Fitness Center* Swiss-belHotel Kendari.

- 1.3.2 Manfaat dari penulisan penelitian ini adalah :
	- 1. Hasil dari sistem informasi yang telah dibuat dapat mempermudah dalam proses pengolahan data registrasi *member* sehingga hasil layanan dan informasi lebih efektif dan efisien.
	- 2. Mempermudah kinerja karyawan yang bertugas dalam pengolahan

#### **1.4 Batasan Masalah**

data.

Berdasarkan identifikasi masalah, penelitian ini perlu dibatasi agar hasilnya lebih fokus dan maksimal. Adapun pembatasan masalah dalam penelitian ini tentang pengolahan data registrasi, data *member*, data paket, data pembayaran, data karyawan dan data presensi *member*.

# **II. LANDASAN TEORI**

# **2.1 Konsep Aplikasi**

Menurut Kammariddin dalam Amal Musrifun (2015) dalam bahasa inggris disebut dengan *application*, berasal dari bahasa latin *application*, penggabungan, *applico*, menggabungkan dan mendekatkan menggunakan kemampuan untuk menggunakan sesuatu, misalnya teori dalam pemakaian praktis. Ilmu aplikasi merupakan ilmu yang memiliki karakteristik dapat dipakai atau dikenakan atau diterapkan dalam pemecahan masalah kehidupan nyata. Karena ilmu aplikatif itu dapat diterapkan dalam kehidupan praktis dengan menggunakan sejumlah kaidah yang diperlukan maka ilmu tersebut juga disebut ilmu praktis normatif.

Aplikasi adalah suatu sistem di dalam suatu organisasi yang mempertemukan kebutuhan pengolahan transaksi harian, mendukung operasi bersifat manajerial dan kegiatan strategi dari suatu organisasi dan menyediakan pihak luar tertentu dan laporan-laporan yang di perlukan. Aplikasi adalah kumpulan dari beberapa prosedur yang dirancang dan disusun sedemikian rupa untuk mencapai suatu sasaran (objektif) yang telah diterapkan. Aplikasi adalah suatu jaringan dan prosedur-prosedur yang saling berhubungan, berkumpul bersama-sama untuk melakukan suatu kegiatan atau untuk menyelesaikan suatu sarana tertentu, dimana prosedur merupakan suatu urutan-urutan operasi klasikal (tulis menulis), yang melibatkan beberapa orang di dalam satu atau lebih di departemen.

# **2.2 Perangkat Lunak Program**

2.8.1 *Microsoft Office Visio*

*Microsoft Office Visio* merupakan salah satu aplikasi yang terdapat dalam keluarga besar aplikasi *Microsoft Office* yang dipergunakan untuk membuat gambar desain diagram teknik. Seperti halnya *Microsoft Project*, aplikasi *Microsoft Visio* merupakan Aplikasi *office* yang dijual terpisah dan aplikasi *office sueti* yang dipaket dalam *Microsoft Office Student* ataupun *Microsoft Office* Profesional. Sehingga apabila anda hanya membutuhkan aplikasi yang dipergunakan untuk mendesain gambar diagram, Anda tidak perlu membeli aplikasi *office sueti* secara keseluruhan, Anda hanya cukup membeli *Microsoft Visio* yang memang dijual secara terpisah. (Wahana Komputer, 2011)

# 2.8.2 *Borland Delphi*

*Delphi* merupakan aplikasi *database* yang berbasis *Object* Paskal daro *Borland* serta memiliki kemampuan membangun aplikasi yang *multithreaded*. Artinya, jika aplikasi database semakin kompleks, maka aplikasi tersebut perlu dijalankan dalam beberapa bagian dan masing-masing bagian akan menjalankan fungsi tertentu. Bagian-bagian tersebut dinamakan *threads*. Dengan demikian dapat dikatakan bahwa *Delphi* adalah sebuah program aplikasi yang mendukung pembuatan, pemakaian, dan pengontrolan *thread*. (Sugiri, 2006)

Menurut Adi Wira Kusuma dalam Aryani Sopia Asran (2014) *Delphi* adalah salah satu dari pengembangan secara visual, bahasa yang digunakan lebih mengarah ke bahasa *pascal*. Banyak orang menyatakan bahwa *pascal* adalah nenek moyang *Delphi*, ini karena *Delphi* adalah pengembangan dari turbo *pascal* yang popular saat dos masih popular. Berikut adalah tampilan awal dari *borland Delphi* 7 seperti pada gambar berikut ini.

| all plans<br><b>Chief Texture</b>                    | $-2$ and | $-18%$         | $-1$ |
|------------------------------------------------------|----------|----------------|------|
| $ln 12$ $+$ $+$<br>$T$ (ym)                          |          |                |      |
|                                                      |          | Objek Treeview |      |
|                                                      |          |                |      |
| <b>Cleart Imperton</b><br>$\bullet$<br>Føtt<br>Turn) |          |                |      |
| harts [sea]<br>Adult<br>٠<br><b>All-storial</b>      |          |                |      |

Gambar 2.11 Menu Editor Delphi 7.0

a. Jendela Utama Mentanent

| Toolbar               | Component Palette                                                                                                    |  |
|-----------------------|----------------------------------------------------------------------------------------------------|--|
|                       | 12 百日光 A 国 国 国 R + 和關 -- 二 三 3                                                                                                    |  |
|                       | The EM: Search Your Project Your Companies Database Tools Collack (Stuarts Nindow Help-<br>199 · 日日日日出日期 ●●● → Strebet   Address   Selection Acces   Stati Catalogue   Statione   Databas   10 |  |
| B Delahi ? - Project1 |                                                                                                    |  |

Gambar 2.12 Jendela Utama

Pada jendela utama terdapat menu-menu sebagai mana menu aplikasi *windows* umumnya, *toolbar* merupakan langkah cepat dari beberapa menu, dan *component palette*, yaitu gudang komponen yang akan digunakan untuk membuat aplikasi.

Adapun komponen-komponen yang digunakan dalam perancangan dan pembuatan aplikasi ini adalah sebagai berikut :

1. *Form*

Inti setiap aplikasi *Delphi* adalah *form*. *Form* dapat dianggap sebagai sebuah *windows*. Defaultnya, delphi memberikan sebuah *form* kosong pada saat anda memulai *Delphi*. *Form* dipakai untuk menempatkan, kontrol dan lainlain. Informasi mengenai *form* disimpan didalam dua *file* yaitu *file*.*dfm* dan .*pas*. *File dfm* berisi informasi mengenai tampilan *form*, ukuran, lokasi. Program untuk mengontrol *form* disimpan di *file* .*pas*, atau disebut juga dengan unit. *Form* mempunyai *property* yang dapat mengubah tampilan *form* dengan mengubah

warna, ukuran, lokasi dan lain-lain. Sebuah *form* mempunyai sejumlah *event handler*.

2. *Properties*

Sebuah objek diakses melalui *property*-nya. *Property* dari objek *delphi* mempunyai nilai yang dapat diubah pada saat desain tanpa perlu menuliskan program.

# 3. Tab Standar

Berisi komponen-komponen yang umum dipakai yang mana merupakan tab default pada saat anda masuk didalam *delphi* . Komponen yang digunakan pada tab standar dalam pembuatan aplikasi adalah :

- a. Komponen *MainMenu* Komponen *MainMenu* dipakai untuk membuat menu *bar* dan menu *drop down*.
- b. Komponen *Label* Komponen *Label* untuk menempatkan teks didalam *form*
- c. Komponen Edit

Komponen Edit dipakai untuk menerima satu baris teks yang merupakan masukan dari *user*. Komponen ini dapat juga dipakai untuk menampilkan teks.

- d. Komponen *Button* Komponen *Button* dipakai untuk membuat button yang akan dipakai untuk memilih *option* dalam aplikasi.
- 4. Tab Data *Acces*
	- a. Komponen *Table*

Komponen *table* berfungsi untuk menghubungkan nama alias pada *property database* nama, menghubungkan nama *file table* pada *property tablename* dan mengaktifkan komponen *table* menjadi *true* pada *property active*.

b. Komponen *DataSource*

Komponen *DataSource* berfungsi untuk menghubungkan nama *table* pada *property DataSet*.

- 5. *Tab DataControl*
	- a. Komponen *DBGrid*

Komponen *DBGrid* berfungsi untuk menghubungkan nama *DataSource* pada *property DataSource* dan untuk menampilkan nama *file table* kedalam komponen *DBGrid* dalam bentuk *shet*.

6. *Tab QReport*

- a. Komponen *QuickRep* Komponen *QuickRep* digunakan untuk membuat laporan (Lembar kerja laporan)
- b. Komponen *QRBand* Komponen *QRBand* digunakan untuk menempatkan komponen *QRLabel*<br>kedalam-komponen *QRRand* 3.1 kedalam komponen *QRBand*.
- c. Komponen *QRLabel* Komponen *QRLabel* merupakan komponen yang ditempatkan kedalam komponen *QRBand* yang digunakan untuk mengganti komponen *QRLabel* menjadi menu *field* pada *property Caption*.
- d. Komponen *QRDBText* Komponen *QRDBText* berfungsi unutuk menghubungkan nama komponen *table* pada *property DataSet* dan menghubungkan nama *field* pada komponen *DataField*.
- e. Komponen *QRShape* Komponen *QRShape* digunakan untuk membuat *line* (garis) pada pembuatan laporan.
- 2.8.3 *Microsoft Office Access*

*Microsoft Office Access* merupakan program lang<br>vang cukup populer dan banyak digunakan saat 3.3 *database* yang cukup populer dan banyak digunakan saat ini. Ini dikarenakan *Microsoft Office Access* telah mudah dalam mengolah berbagai jenis *database* serta hasil akhir yang berupa laporan dengan tampilan desain yang lebih menarik.

Dalam *Microsoft Access* terdapat beberapa objek yang dapat digunakan untuk megolah data. Objek objek tersebut antara lain :

- 1). Tabel adalah tempat untuk menyimpan data yang telah diolah dan mempunyai suatu tema tertentu, misalnya data barang, pemasok dan sebagainya Tabel terdiri *file* dan *record* vaitu  $3.4$ sebagainya. Tabel terdiri *file* dan *record*, yaitu keduanya ditempatkan pada bagian kolam dan baris.
- 2). *Query* adalah objek *database* yang berfungsi untuk menampilkan, menyunting dan menganalisis suatu data.
- 3). *Form* adalah objek *database* yang digunakan untuk membuat kontrol-kontrol untuk proses pemasukan, memeriksa dan memperbarui data.
- 4). *Report* adalah objek yang digunakan untuk menampilkan data yang telah diformat sesuai dengan ketentuan yang pernah anda berikan.
- 5). *Macro* adalah rangkaian perintah yang dapat disimpan dan dijalankan otomatis, misalnya membuka *form*, mencetak *report* dan lain-lain.

6). *Module* adalah program-program yang ditulis dengan *Access Basic*. (Madcoms, 2011)

# **I. METODE PENELITIAN**

# **3.1 Waktu dan Tempat Penelitian**

Penelitian ini dilaksanakan pada Swiss-belhotel Kendari yang beralamat di jalan Edi Sabara No. 88, Kendari, Provinsi Sulawesi Tenggara.

Penelitian dilakukan selama 4 bulan mulai Januari sampai dengan bulan April Tahun 2017.

#### **3.2 Jenis dan Sumber Data**

3.2.1 Jenis Data

Jenis data yang digunakan dalam penelitian ini merupakan data kuantitatif yang meliputi data registrasi *member*, data *member*, data paket, data pembayaran, data instruktur dan data presensi *member*.

3.2.2 Sumber Data

Sumber data pada penelitian ini adalah dari Swiss-belhotel Kendari khususnya pada bagian admin atau petugas Swiss-belhotel Kendari. Sehingga data yang digunakan merupakan data primer karena diperoleh langsung pada tempat penelitian.

# **3.3 Metode Pengumpulan Data**

Pengumpulan data dapat dilakukan dengan cara sebagai berikut :

- 1. Observasi yaitu mengadakan pengamatan langsung pada objek yang diteliti untuk memperoleh informasi yang dapat dijadikan bahan penulisan.
- 2. Dokumentasi yaitu pengambilan data dengan mengumpulkan beberapa dokumen-dokumen yang berhubungan dengan laporan yang dibuat.

#### **3.4 Gambaran Umum Sistem**

3.4.1Sistem yang Berjalan

Secara umum sistem yang berjalan pada *Recreation and Health Club* (RHC) *Fitness Center* Swiss-belhotel Kendari dapat digambarkan dalam bentuk *flowchart* sistem (gambar 3.1)

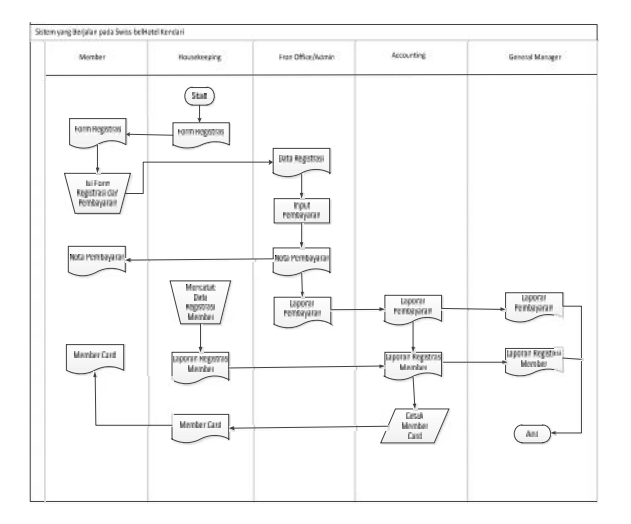

Gambar 3.1 *Flowchart* sistem yang Berjalan

#### 3.4.2 Sistem yang Diusulkan

*Flowchart* sistem yang diusulkan pada *Recreation and Health Club* (RHC) *Fitness Center* Swiss-belhotel Kendari dapat digambarkan dalam bentuk *flowchart* sistem (gambar 3.2)

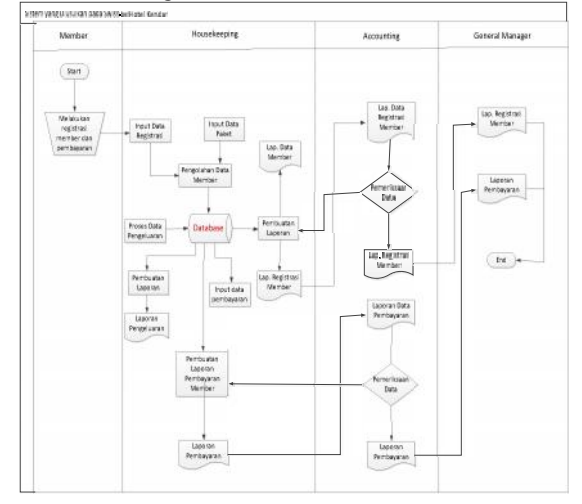

Gambar 3.2 *Flowchart* sistem yang diusulkan

# **3.5 Perancangan Sistem Program**

## 3.5.1 Rancangan sistem dengan menggunakan DFD

Perancangan sistem dapat digunakan dengan DFD (*Data Flow Diagram)* untuk memberikan penjelasan alur sistem yang akan dibuat sebagai solusi terhadap permasalahan dalam pengolahan data RHC *Fitness Center* Swiss-belhotel Kendari. Dalam

Perancangan RHC *Fitness Center* menggunakan Diagram Konteks dan Diagram Level Nol. Penjelasan dari perancangan RHC *Fitness Center* dijelaskan pada Gambar 3.3 dan Gambar 3.4

Alur proses sistem dalam bentuk diagram konteks pada DFD dapat digambarkan sebagai berikut :

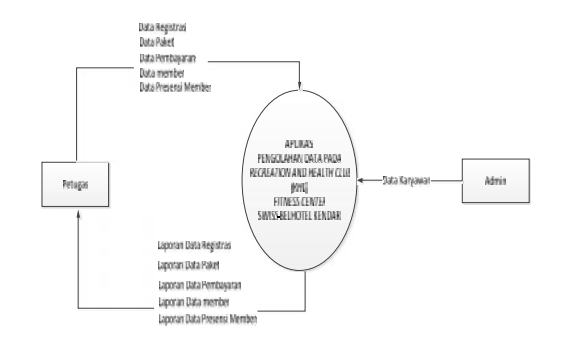

Gambar 3.3 Diagram Konteks

Diagram konteks menggambarkan alur proses sistem yang menjelaskan hubungan antara petugas dengan aplikasi yang akan dibangun. Secara umum petugas akan memasukkan data registrasi, data paket, data pembayaran, data *member* dan data presensi *member*. Selanjutnya admin memasukan data karyawan ke aplikasi. Sistem akan melakukan pengolahan data terhadap data-data yang akan dimasukkan dan nantinya sistem akan dapat menampilkan laporan data registrasi, laporan data paket, laporan data pembayaran, laporan data *member* dan laporan data presensi *member*.

Setelah menggambarkan diagram konteks selanjutnya adalah menggambar diagram level nol. Diagram level nol pada DFD merupakan bagian detail dari diagram konteks. Level nol tampak pada gambar 3.4

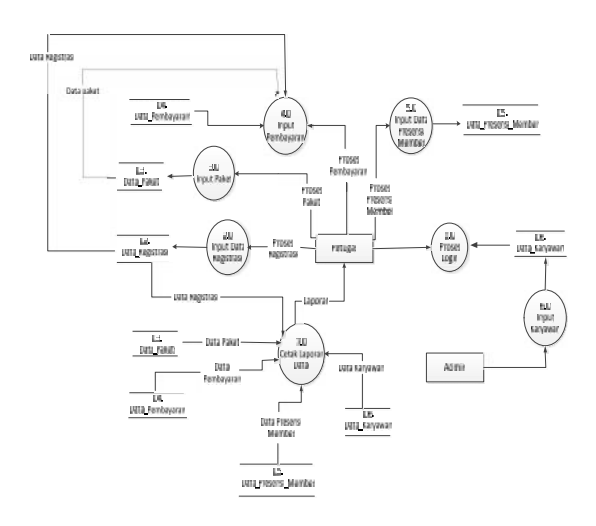

# Gambar 3.4 Diagram Level Nol

DFD level nol memberikan penjelasan secara detail dalam proses aplikasi yang akan dibangun. Petugas menginput data login akan menyimpan ke tabel karyawan. Selanjutnya Petugas akan meng*input* data registrasi dan sistem akan merekam ke dalam penyimpanan data registrasi, petugas akan meng*input* data paket dan sistem akan merekam dan menyimpan ke tabel data paket, petugas akan meng*input* data pembayaran dan akan merekam dan menyimpan ke tabel data pembayaran, petugas akan meng*input* data presensi *member* dan menyimpan ke tabel data presensi *member*, admin akan meng*input* data karyawan dan menyimpan ke tabel data karyawan. Selanjutnya data-data akan di olah dan akan menjadi laporan registrasi, laporan paket, laporan pembayaran, laporan *member* dan laporan presensi *member*.

#### 3.5.2 Perancangan *Database* Menggunakan ERD

Perancangan *database* dengan menggunakan *Entity Relationship Diagrams* (ERD) merupakan salah satu metode yang dapat digunakan dalam merancang sebuah *database*. Dimana perancangan *database* dengan menggunakan metode ERD untuk Aplikasi Pengolahan Data Pada RHC *Fitness Center* Swiss-belHotel Kendari dapat memberikan keterangan tentang hubungan antara tabel-tabel yang digunakan dalam *database*. Untuk itu dapat digambarkan tampak pada gambar 3.5

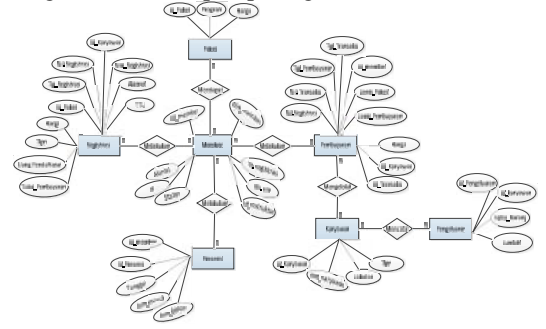

Gambar 3.5 *Entity Relationship Diagrams* (ERD)

#### 3.5.3 Relasi Tabel

Tabel relasi ini menggambarkan hubungan<br>bel-tabel yang terdapat pada *datahase* yang 4.2 antar tabel-tabel yang terdapat pada *database*, yang dimana di dalam tabel tersebut terdapat *field* kunci (*primary key*) dan terdapat kunci tamu (*foreign key*). Kedua kunci (*key*) ini digunakan untuk menghubungkan antar tabel. Relasi antar tabel pada Aplikasi Pengolahan Data Pada RHC *Fitness Center* dapat digambarkan tampak pada gambar 3.6

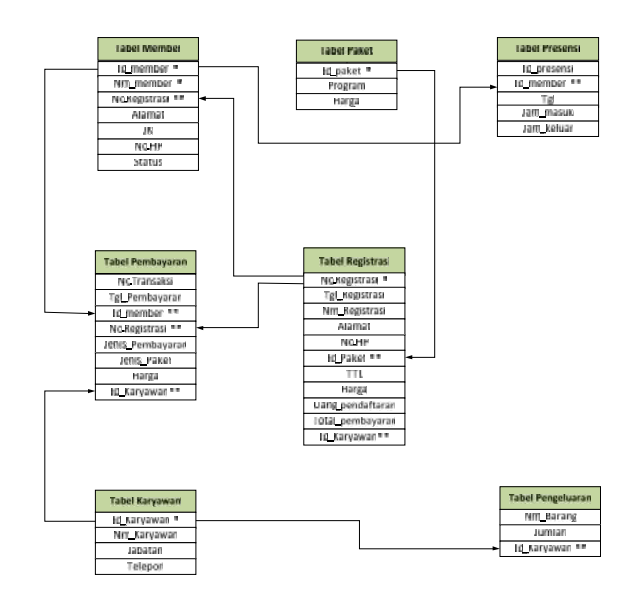

Gambar 3.6 Relasi Antar Tabel

#### **IV. HASIL DAN PEMBAHASAN**

# **4.1 Gambaran RHC** *Fitness Center* **Swiss-belHotel Kendari**

*Recreation and Health Club* (RHC) *Fitness Center* Swiss-belHotel Kendari berada di kota Kendari Provinsi Sulawesi Tenggara tepatnya di jalan Edi Sabara No. 88, Kendari. Fasilitas yang dimiliki pada RHC *Fitness Center*, terdapat ruang latihan utama, dimana terdapat alat-alat berat untuk berlatih, seperti *dumbell*, *benchpress*, *barbell* dan semacamnya. Biasanya juga disediakan cermin di ruang, dimana supaya orang yang berlatih dapat memperhatikan gerak tubuhnya dan posturnya dalam berlatih sudah benar atau belum. Sebuah *fitness center* biasanya juga menyediakan sebuah ruang latihan "*Cardio*", yaitu ruang yang berisi umumnya alat-alat latihan untuk melatih gerak dan jantung, seperti *Threadmill*, *Row machine* dan *Exercise Bike*.

#### **4.2 Hasil dan Pembahasan Program Aplikasi**

Program aplikasi yang dibangun dalam penelitian ini dibuat berdasarkan kebutuhan dari sistem RHC *Fitness Center* yang selama ini terjadi serta mempermudah beberapa proses yang dianggap dapat membantu dalam pengolahan data RHC *Fitness Center*. Beberapa *form* yang digunakan dalam aplikasi RHC *Fitness Center* adalah sebagai berikut :

#### 1. *Form Login* Program

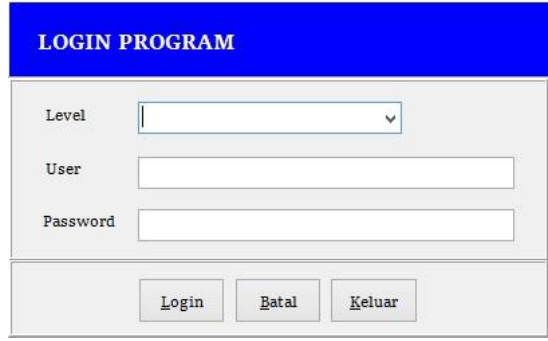

Gambar 4.1 Menu Login

*Form login* program merupakan *form* yang digunakan untuk melakukan *login* program. *Form login* program berguna untuk membatasi pengguna. Tombol yang digunakan dalam *form login* terdiri dari :

- 1) *Login* merupakan tombol yang digunakan untuk masuk ke dalam *form* menu. Bila terjadi kesalahan *user* atau *password* maka program akan menampilkan pesan kesalahan.
- 2) Keluar merupakan tombol yang digunakan untuk menutup *form login*.
- 2. *Form* Menu Utama

*Form* Menu Utama program merupakan *form* yang digunakan untuk menampilkan menu utama program yang berguna untuk menampilkan *form-form* yang terdapat dalam program.

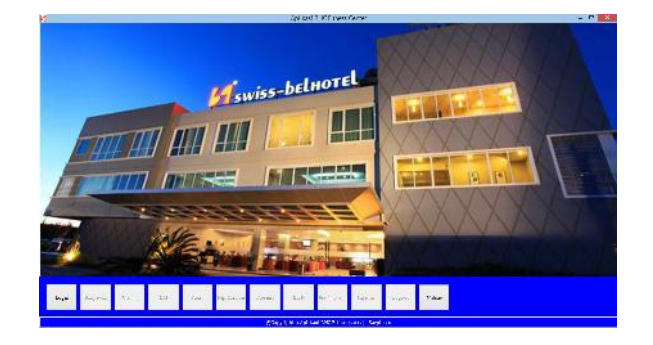

Gambar 4.2 Menu Utama Program

*Form* menu terdiri dari 11 tombol yang dapat dijelaskan sebagai berikut :

- 1) Data Karyawan merupakan tombol yang digunakan untuk menampilkan *form* karyawan.
- 2) Data Barang merupakan tombol yang digunakan untuk menampilkan *form* barang.
- 3) Barang Masuk merupakan tombol yang digunakan untuk menampilkan *form* barang masuk.
- 4) Paket merupakan tombol yang digunakan untuk menampilkan *form* paket.
- 5) Registrasi *Member* merupakan tombol yang digunakan untuk menampilkan *form* registrasi *member*.
- 6) Presensi member merupakan tombol yang digunakan untuk menampilkan *form* presensi member.
- 7) Barang Hilang/Rusak merupakan tombol yang digunakan untuk menampilkan *form* barang hilang/rusak.
- 8) Data Pembayaran merupakan tombol yang digunakan untuk menampilkan *form* data pembayaran.
- 9) Laporan merupakan tombol yang digunakan untuk menampilkan *form* Laporan.
- 10) *Logout* merupakan tombol yang digunakan untuk mematikan fungsi tombol yang lain kecuali *login* dan keluar pada form menu utama pada program.
- 11) Keluar merupakan tombol yang digunakan untuk menutup program.
- 3. *Form* Data Karyawan

*Form* karyawan merupakan *form* yang digunakan untuk menampilkan *inputan* data-data karyawan. *Form* ini digunakan hanya untuk mengolah data karyawan bertugas dalam RHC Fitness Center tersebut.

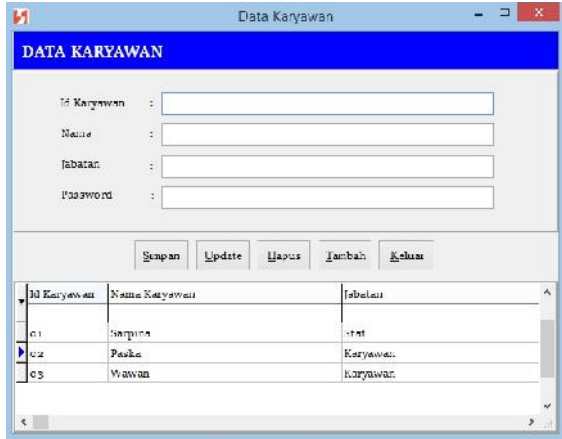

Gambar 4.3 Menu Data Karyawan

Tombol yang digunakan dalam *form* karyawan dapat dijelaskan sebagai berikut :

- 1) Tombol Simpan merupakan tombol yang digunakan untuk menyimpan data ke dalam *database*.
- 2) Tombol Update merupakan tombol yang digunakan untuk menyimpan perubahan data yang telah dilakukan.
- 3) Tombol Hapus merupakan tombol yang digunakan untuk menghapus data.

4) Tombol Tambah merupakan tombol yang digunakan untuk *input* baru.

5) Tombol Keluar merupakan tombol yang digunakan untuk keluar dari *inputan* tersebut.

4. *Form* Barang

*Form* barang merupakan *form* yang digunakan untuk memasukan data-data barang. Tujuan *form* ini adalah agar data barang tersimpan dalam *database* dan nantinya mudah pada saat diubah, dicetak dan dipanggil pada *form* lain.

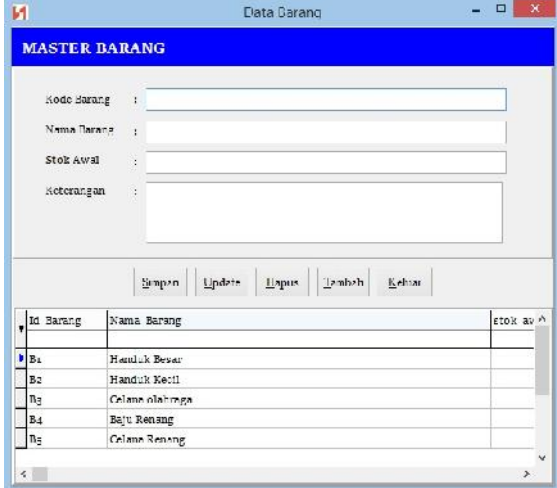

Gambar 4.4 Menu Data Barang

Tombol yang digunakan dalam *form* paket dapat dijelaskan sebagai berikut :

1) Tombol Simpan merupakan tombol yang digunakan untuk menyimpan data ke dalam *database*.

- 2) Tombol Update merupakan tombol yang digunakan untuk menyimpan perubahan data yang telah dilakukan.
- 3) Tombol Hapus merupakan tombol yang digunakan untuk menghapus data.
- 4) Tombol Tambah merupakan tombol yang digunakan untuk *input* baru.
- 5) Tombol Keluar merupakan tombol yang digunakan untuk keluar dari *inputan* tersebut.
- *5. Form* Registrasi *Member*

*Form* registrasi *member* merupakan *form* yang digunakan untuk *menginput* data-data *member*.

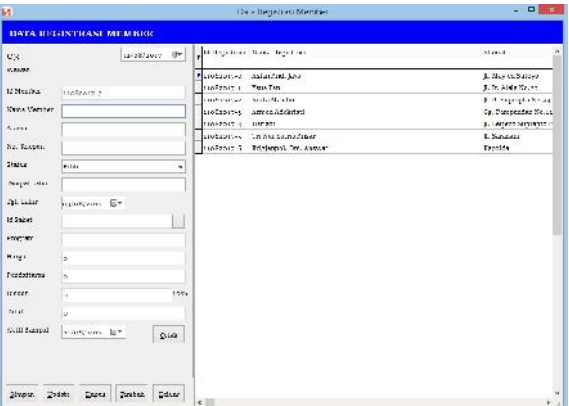

Gambar 4.7 Menu Data Registrasi

Tombol yang digunakan dalam *form* registrasi *member* dapat dijelaskan sebagai berikut :

- 1) Tombol Simpan merupakan tombol yang digunakan untuk menyimpan data ke dalam *database*.
- 2) Tombol Update merupakan tombol yang digunakan untuk menyimpan perubahan data yang telah dilakukan.
- 3) Tombol Hapus merupakan tombol yang digunakan untuk menghapus data.
- 4) Tombol Tambah merupakan tombol yang digunakan untuk *input* baru.
- 5) Tombol Keluar merupakan tombol yang digunakan untuk keluar dari *inputan* tersebut.
- 6) Tombol Cetak merupakan tombol yang digunakan untuk mencetak kartu *member*, sehingga data-data yang tersimpan bisa langsung dicetak.
- 6. *Form* Presensi

*Form* presensi merupakan *form* yang digunakan untuk *menginput* data kehadiran *member*.

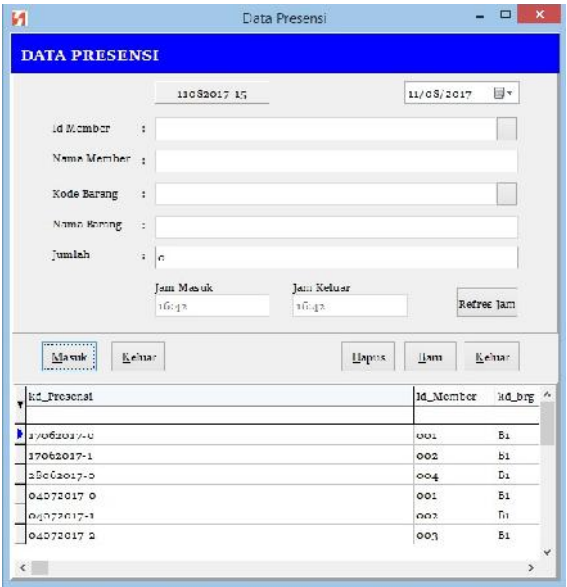

Gambar 4.8 Menu Data Presensi

Tombol yang digunakan dalam *form* presensi dapat dijelaskan sebagai berikut :

- 1) Tombol Masuk merupakan tombol yang digunakan untuk menyimpan data jam masuk.
- 2) Tombol Keluar merupakan tombol yang<br>digunakan untuk menyimpan data iam keluar 4) digunakan untuk menyimpan data jam keluar.
- 3) Tombol Hapus merupakan tombol yang digunakan untuk menghapus data.
- 4) Tombol Baru merupakan tombol yang digunakan untuk *input* baru.
- 5) Tombol Keluar merupakan tombol yang digunakan untuk keluar dari *inputan* tersebut.

7. *Form* Barang Hilang/Rusak

*Form* barang hilang/rusak merupakan *form* yang digunakan untuk *menginput* data-data barang yang hilang/rusak.

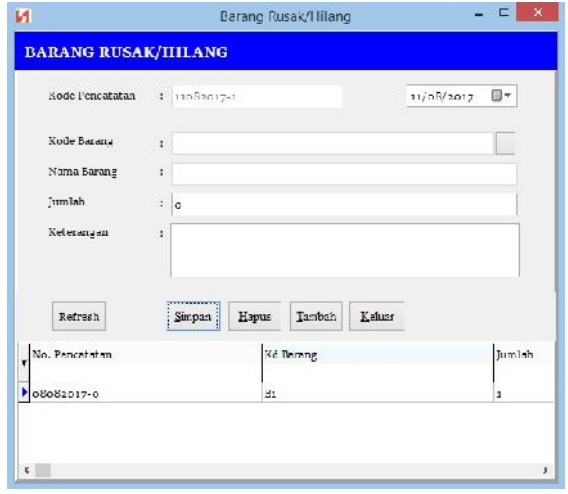

Gambar 4.9 Menu Data Barang Rusak atau Hilang

Tombol yang digunakan dalam *form* barang hilang/rusak dapat dijelaskan sebagai berikut :

- 1) Tombol Simpan merupakan tombol yang digunakan untuk menyimpan data ke dalam *database*.
- 2) Tombol Hapus merupakan tombol yang digunakan untuk menghapus data.
- 3) Tombol Tambah merupakan tombol yang digunakan untuk *input* baru.
- 4) Tombol Keluar merupakan tombol yang digunakan untuk keluar dari *inputan* tersebut.

#### 8. *Form* Pembayaran

*Form* pembayaran merupakan *form* yang digunakan untuk *menginput* data pembayaran *nonmember*.

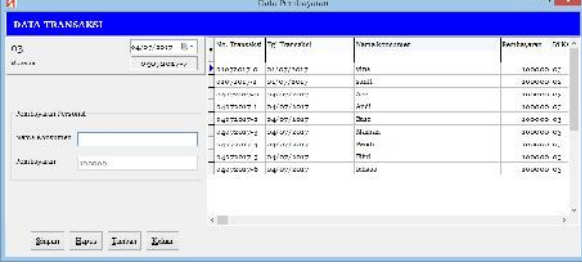

#### Gambar 4.10 Menu Data Pembayaran Personal

Tombol yang digunakan dalam *form* pembayaran dapat dijelaskan sebagai berikut:

1) Tombol Simpan merupakan tombol yang digunakan untuk menyimpan data ke dalam *database*.

2) Tombol Hapus merupakan tombol yang digunakan untuk menghapus data.

- 3) Tombol Tambah merupakan tombol yang digunakan untuk *input* baru.
- 4) Tombol Keluar merupakan tombol yang digunakan untuk keluar dari *inputan* tersebut.

#### **V. PENUTUP**

# **5.1 Kesimpulan**

Berdasarkan penelitian yang dilakukan dan aplikasi yang dihasilkan maka beberapa hal yang dapat disimpulkan sebagai berikut :

- 1. Aplikasi yang dihasilkan dalam penelitian ini akan memudahkan dalam pengolahan calon member pada saat registrasi secara langsung serta mempermudah karyawan dalam pengelolahan data seperti pencarian data, proses transaksi pembayaran, proses pengadaan barang dan pembuatan laporan.
- 2. Perancangan aplikasi akan lebih mudah dengan memahami konsep perancangan seperti dengan menggunakan DFD, ERD

# **5.2 Saran**

Dari beberapa kesimpulan yang penulis ambil, maka penulis dapat memberikan saran dalam penelitian selanjutnya.

- 1. Aplikasi ini masih jauh dari sempurna, penulis mengharapkan dan menyarankan sistem ini agar dapat lebih dikembangkan lagi dengan melengkapi fasilitas-fasilitasnya untuk menambah pengetahuan dan data-data yang baru.
- 2. Aplikasi dapat dikembangkan dalam jenis bahasa pemrograman lain yang memiliki tingkat fleksibilitas yang tinggi terhadap sistem aplikasi yang digunakan.

#### DAFTAR PUSTAKA

Bin Ladjamudin, Al Bahra, (2005), Analisa dan Desain Sistem Informasi, Graha Ilmu, Yogyakarta

Fathansyah, (1999), Basis Data, Informatika, Bandung Indrajani, (2015), Database Design, PT Elex Media

Komputindo, Jakarta

- Komputer, Wahana, (2011), Visio 2010, Andi Offset, Yogyakarta
- Laurent Setiono, Vincentius, (2013), "Jurnal Intra", *Penerapan Konsep Paradise of Bali terhadap Healthy Refleksiologi and Fitness Center*, Vol. 1, No. 2, hal. 1-10

Madcoms, (2011), Microsoft Access 2010, Andi Offset, Yogyakarta

- Musrifun, Amal, (2015), Aplikasi Pengolahan Data Inventari Barang Pada SMA Negeri 9 Kendari, STMIK Catur Sakti Kendari. Kendari
- Sopia Asran, Aryani, (2014), Aplikasi Penjualan Dan Penagihan Barang Pada PT. Sinar Sosro Kendari, STMIK Catur Sakti Kendari. Kendari